# How do I create an Embedded Answers (*Cloze*) question in Moodle quiz?

**In Moodle Embedded Answers (***Cloze***)** questions can consist of a passage of text or a question that has various answers including multiple choice, short answers and numerical.

We have installed a button, *Cloze Editor*, on the toolbar in Moodle quiz that enables you to create these types of questions without having to write any HTML code.

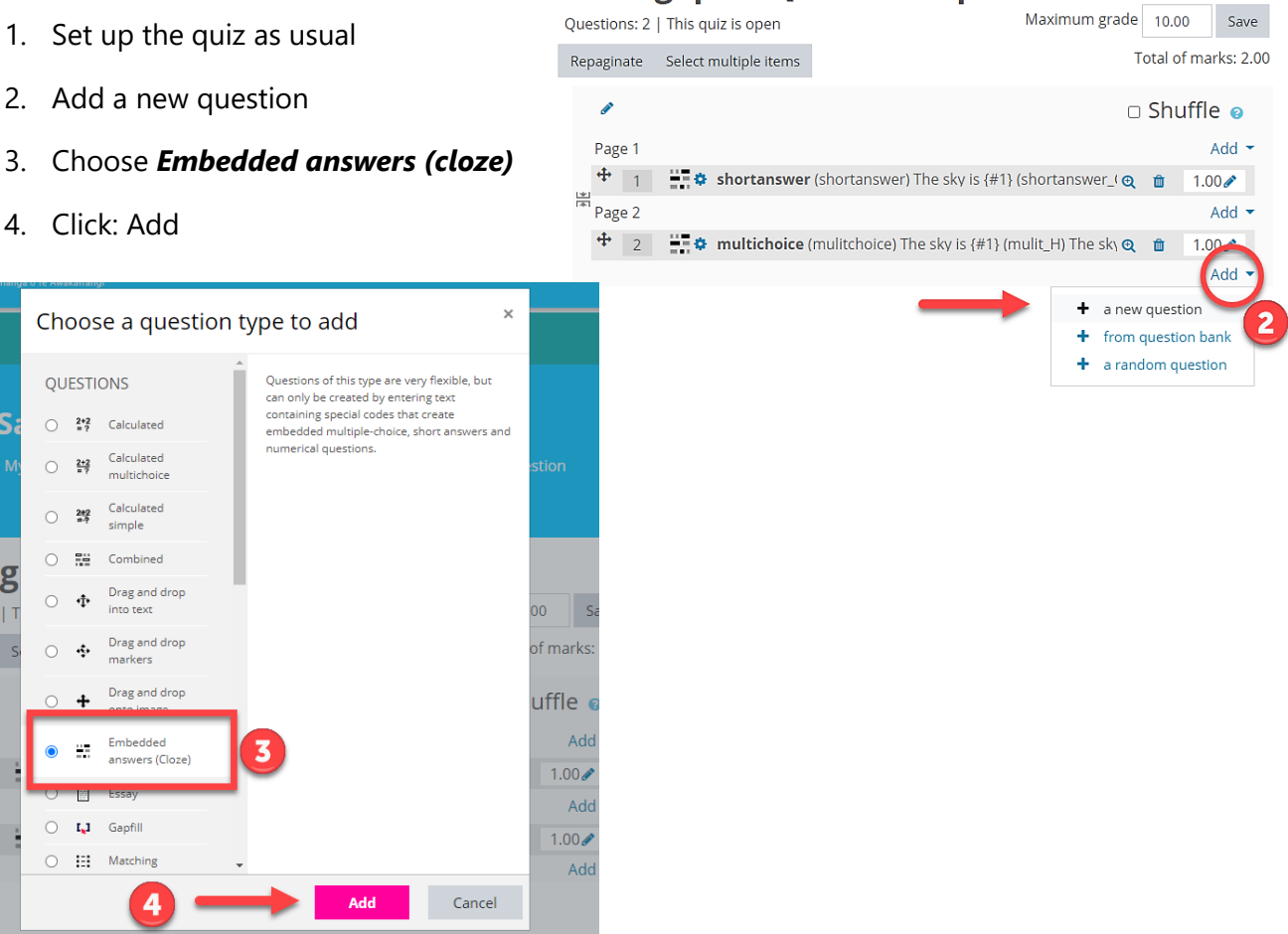

**Editing quiz: Quiz cloze question**.

- 5. Enter a question name
- 6. You may need to click the show more button to open the toolbar fully

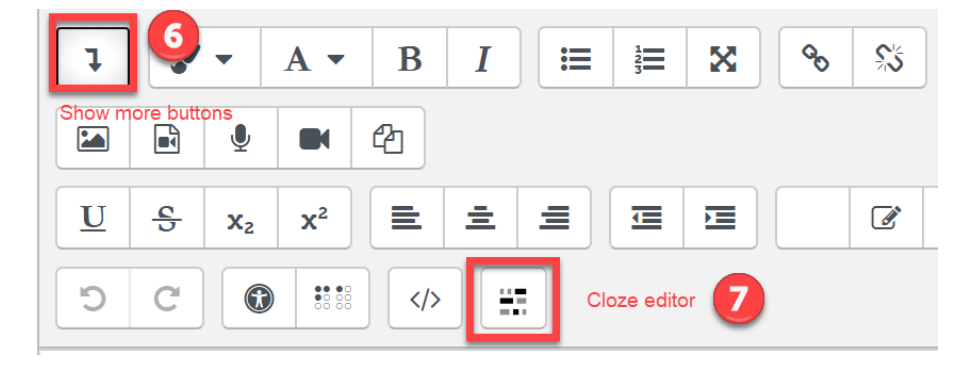

### *The following example is a Shortanswer question type, with three required answers.*

**Question:** Name the three (3) layers of the skin from the most superficial to the deepest. **Answers:** epidermis, dermis, hypodermis

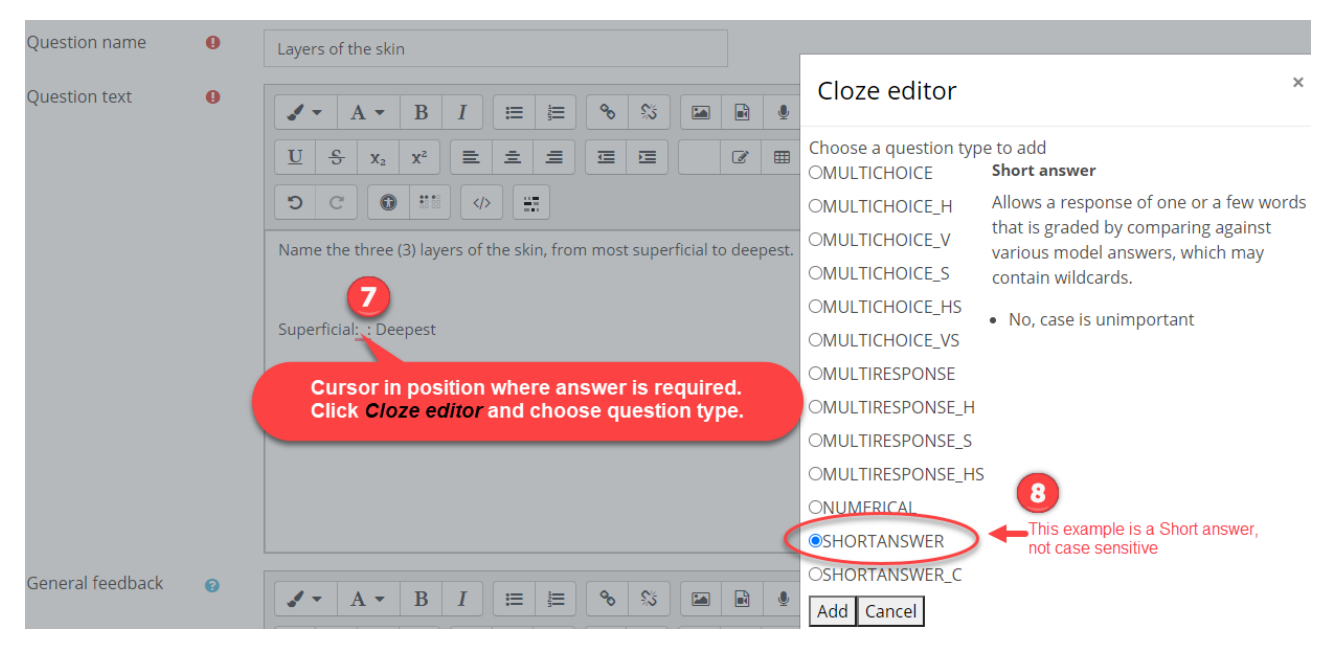

- 7. Type in the text and at the place in the text you require the answer click the *cloze editor* button
- 8. Choose a [question type,](#page-3-0) (table at the end of this document gives a summary), click: *Add*
- 9. Enter the required answer details

### **Shortanswer example above with muliple answer options**

- A. Change mark for answer. (This can be changed in edit [quiz questions section\)](#page-2-0)
- B. Answer. Type the answer
- C. + to add **additional** answers, arrow to change order of answers
- D. Change % of total mark for each answer if required
- E. Optional feedback
- F. Insert

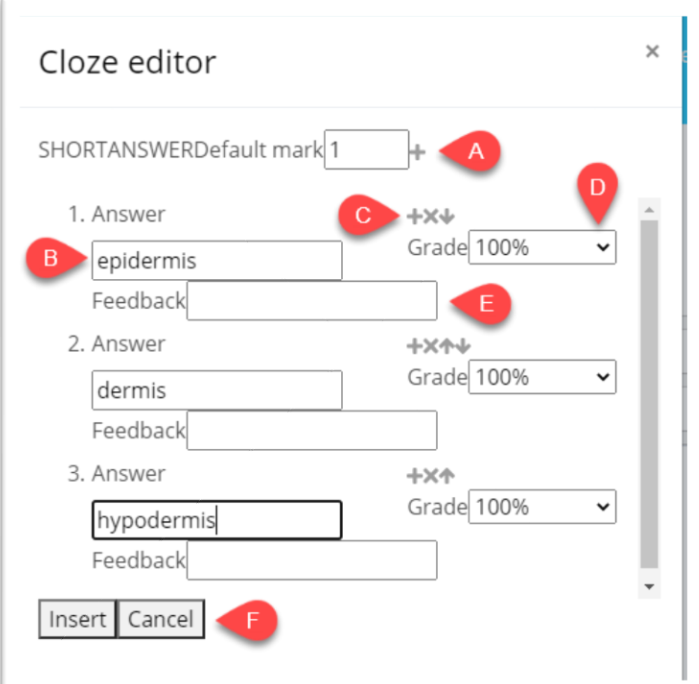

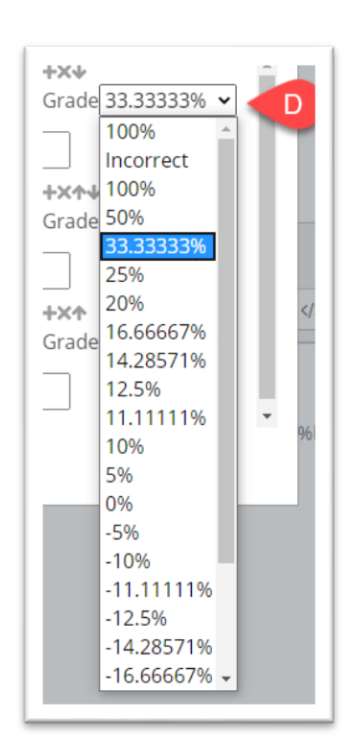

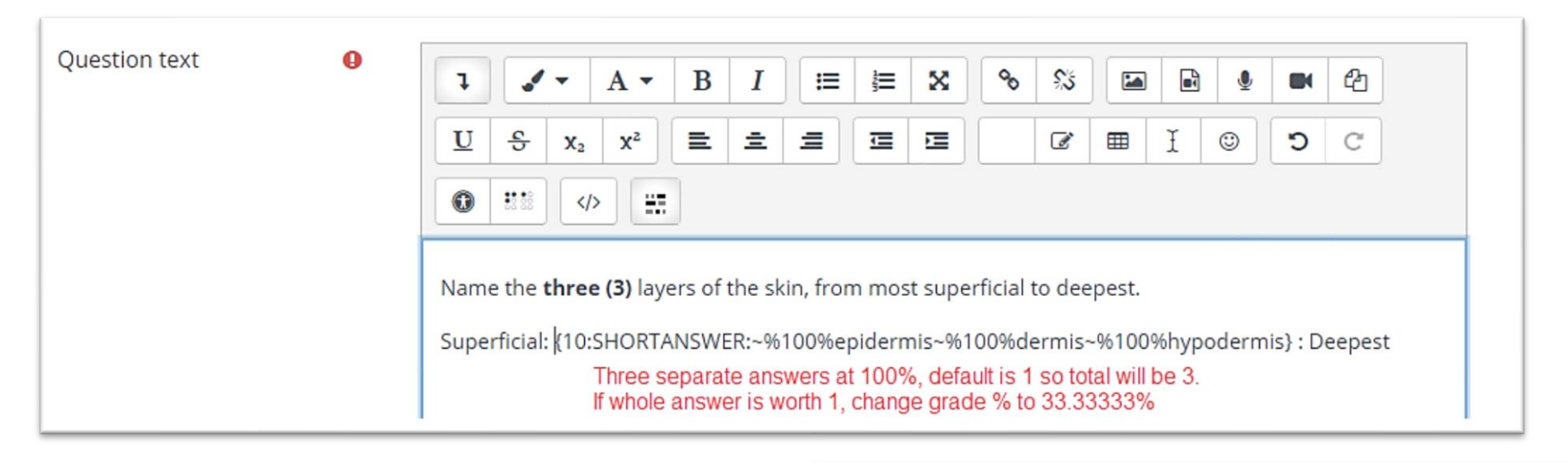

- 10. Check the answer by clicking *Decode and verify the question text* for each question. Red text informs you of any errors. You must fix errors to be able to save the question.
- 11. Click *Save changes*

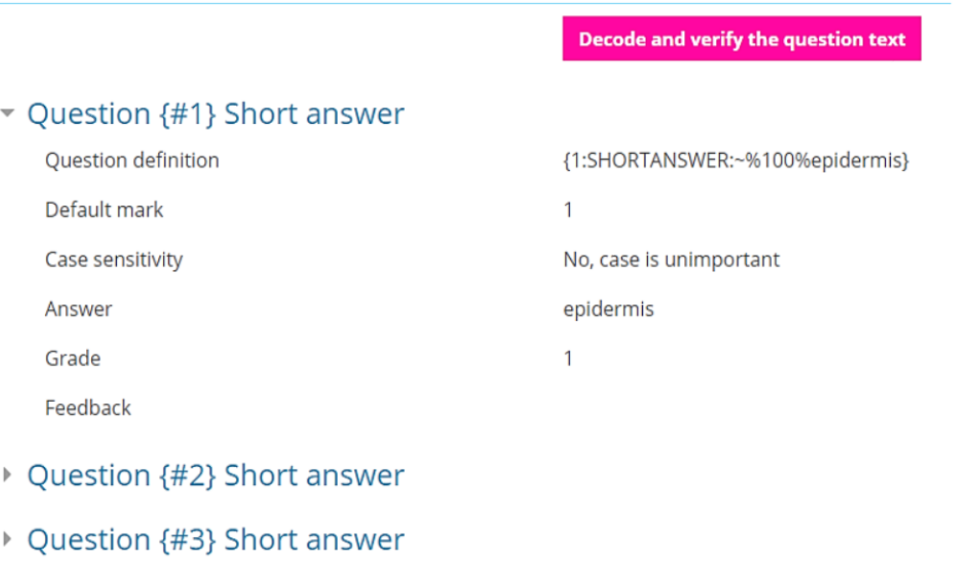

You are returned to the Edit Quiz Questions section.

<span id="page-2-0"></span>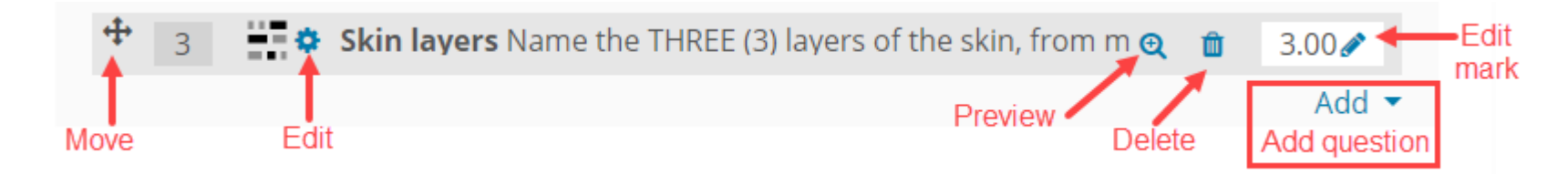

### **Question types**

### **Multichoice questions**

Allows the selection of single or multiple responses from a pre-defined list. One answer only.

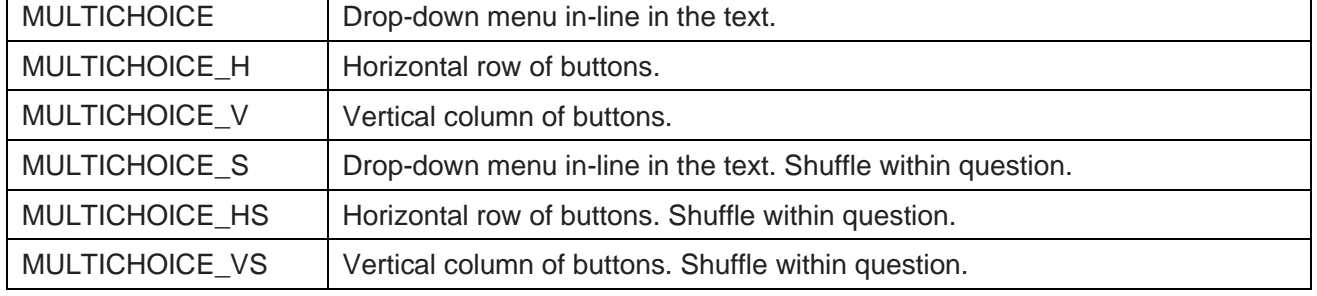

#### **Multiresponse questions**

<span id="page-3-0"></span>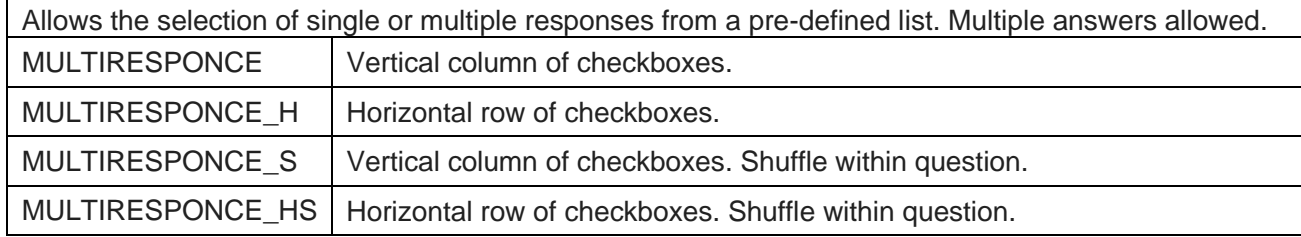

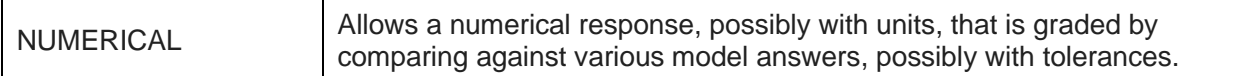

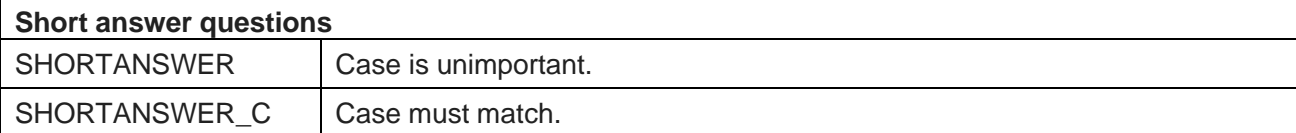

## Cloze editor

Choose a question type to add OMULTICHOICE OMULTICHOICE H

 $\times$ 

OMULTICHOICE\_V

OMULTICHOICE\_S

OMULTICHOICE\_HS

OMULTICHOICE VS

OMULTIRESPONSE

OMULTIRESPONSE\_H

OMULTIRESPONSE\_S

OMULTIRESPONSE HS

ONUMERICAL

OSHORTANSWER

OSHORTANSWER\_C

Add Duplicate Cancel

For more information click the link for [Moodle docs](https://docs.moodle.org/38/en/Embedded_Answers_(Cloze)_question_type)